# WebGL を用いたボーリングデータ 3 次元可視化システムの開発

櫻井 健一\*・米澤 剛\*\*・根本 達也\*\*\*・升本 眞二\*\*\*\*

# Development of a borehole data 3D visualization system using WebGL

Kenichi SAKURAI\*, Go YONEZAWA\*\*, Tatsuya NEMOTO\*\*\* and Shinji MASUMOTO \*\*\*\*

\* 産業技術短期大学情報処理工学科 Department of Information Engineering, College of Industrial

Technology, 1-27-1 Nishikoya Amagasaki ,Hyogo 661-0047,Japan. E-mail:sakurai@cit.sangitan.ac.jp \*\*大阪公立大学大学院工学研究科 Graduate School of Engineering, Osaka Metropolitan University, 3-3- 138 Sugimoto Sumiyoshi-ku, Osaka 558-8585, Japan.

\*\*\* 大阪公立大学大学院理学研究科 Graduate School of Science, Osaka Metropolitan University, 3-3- 138 Sugimoto Sumiyoshi-ku, Osaka 558-8585, Japan.

\*\*\*\* 大阪市立大学名誉教授 Professor Emeritus of Osaka City University, 3-3-138 Sugimoto Sumiyoshiku, Osaka 558-8585, Japan.

キーワード: ボーリングデータ, 3 次元可視化, Web-GIS , Web API Key words : Borehole data , 3D visualization , Web-GIS , Web API

## 1.はじめに

「国土地盤情報検索サイト」(KuniJiban)を用いたボー リング柱状図や土質試験結果の公開は今年で 13 年が経過し た.2009 年の試験運用当初は,約 7 万 4 千本のボーリング 柱状図や土質試験結果等の地盤情報が公開されていたが, 今や 14 万 7000 本を超え誰もが全国の地盤情報を検索し閲 覧出来るようになった(土木研究所,2022).

また国土交通省では,2023 年度に小規模を除く公共事業 において BIM/CIM(Building/ Construction Information Modeling,Management ) の原則化を目指している. BIM/CIM の原則化によりこれまで以上に 3 次元モデルデ ータが作成,納品される.これら作成されたデータは今後無 償公開される予定となっており,環境保全や災害対策等へ の活用が期待されている(国土交通省,2022).

今回,「地質・土質調査成果電子納品要領(案)」で定められ たボーリング交換用データ(XML)形式で公開されている地 盤情報をサーバーに取り込むだけで, Web ブラウザ上にボ ーリング情報を 3D 表示できるシステムの開発を行った.

## 2.システムの構成

システムの全体構成図を第1図に示す. データベースに 保存されているデータの参照や更新を行うための Web API サービスを作成した.

本 Web API サービスに HTTP リクエストを送信すると,処 理結果を HTTP レスポンスで受信できる. 受信するデータ は JSON 形式にフォーマットされている.作成した Web API サービス内容と主な出力データを第 1 表に示す.Web API を使用することでデータベースに保存されているボー リング情報を Web-GIS 上に表示できる.さらに Web-GIS 状で範囲を指定し,ボーリング情報を 3D 表示できる.

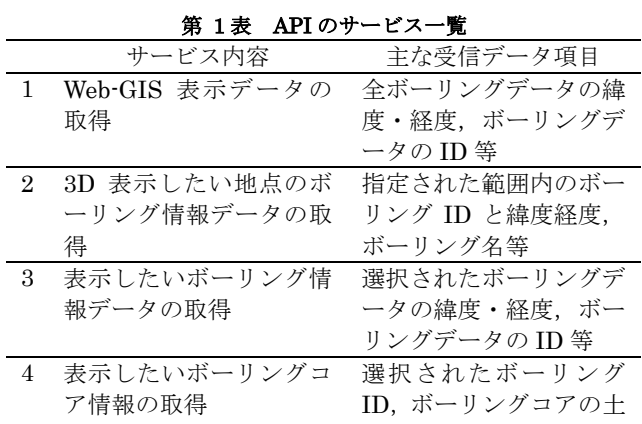

質情報等

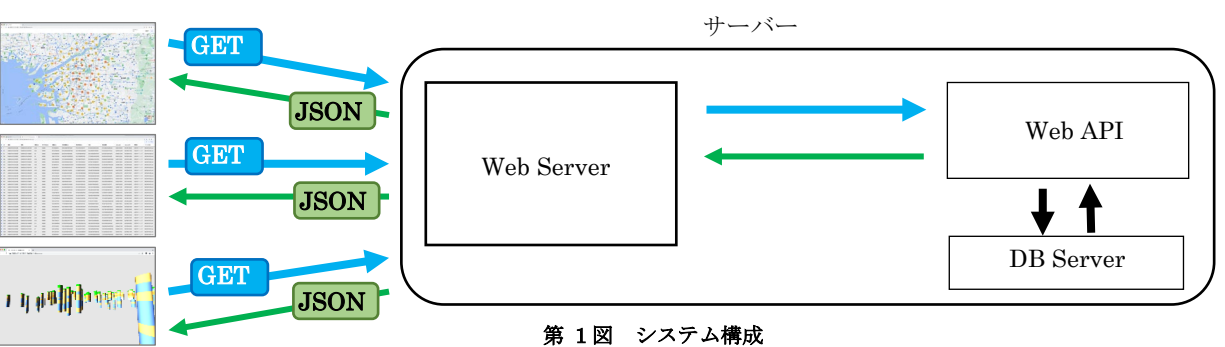

# 3.システムの流れ

# 3.1 ボーリング表示位置選択

Web-GIS を用いてデータベースに保存されているボーリ ングの位置を表示する(第2図). ボーリングデータが多量な 場合は,マーカークラスタリング機能を用い近隣にボーリ ングデータが何件あるかを表示できるようにした.

3D 表示したいボーリングの開始地点と終了地点をクリ ックすることにより,あらかじめ指定した幅の長方形が表 示されその範囲内のボーリングデータをすべて選択するこ とができる.選択したボーリングはオレンジ色で表示され る(第 3 図).

#### 3.2 表示ボーリング選択

Web-GIS 上で選択したボーリング情報は決定ボタンをク リックすることにより一覧表示できる.この表示はデータ ベースの項目別にソートすることができる. また, 3D 表示 に用いたいボーリングデータはチェックボックスにて選択 する(第 4 図).

#### 3.3 ボーリング表示

3.2 で選択したボーリングデータは第 5 図のように 3D 表 示される. 3D 表示はマウス操作により拡大, 縮小, 視点変 更ができる.また,各ボーリングは土質データごとに色分け されている.

#### 4. おわりに

本システムには以下の特徴がある.

- 1. 「地質・土質調査成果電子納品要領(案)」で定めら れたボーリング交換用データの形式で公開されて いるボーリング情報をデータベースに保存し簡単 に Web ブラウザ上で 3D 表示できるようになる.
- 2. システム の 構築はすべて OSS(Open Source Software)を用いているためサーバー構築の知識 さえあれば,オンプレミスサーバーやクラウドサ ーバー上に費用をかけず構築できる.
- 3. Web API を用いて HTTP レスポンスにてデータの やり取りを行うため開発言語や動作 OS に因らず 活用しやすい.
- 4. Web API を用いている為,既存のシステムに組み 込みやすい.

今後,本システムを用い岩相対比支援システム(櫻井ほか, 2008), OCU ジオモデラー(升本ほか, 2009)において BS Terramod を用いた曲面推定に利用する入力用データ 作成が行えるよう改良を加えていきたい.

#### 文 献

土木研究所(2022)国土地盤情報検索サイト「KuniJiban」. URL: https://www.kunijiban.pwri.go.jp/viewer/ (確認日: 2022/05/20)

国土交通省(2022)技術調査サイト.

## https://www.mlit.go.jp/tec/(確認日: 2022/05/20)

櫻井健一・サラウット ニンサワット・塩野清治・升本眞二 (2009) ボーリングデータを用いた岩相対比支援システム- Web-GIS による 3 次元地質モデル構築に向けて一.情報地 質,vol.19,no.2,pp.82-83.

升本眞二・野々垣進・サラウット ニンサワット・岩村里美・ 櫻井健一・生賀大之・ベンカテッシュ ラガワン・塩野清治 (2009) Web-GIS を用いた 3 次元地質モデル構築システム. 情報地質, vol.20, no.2, pp.94-95.

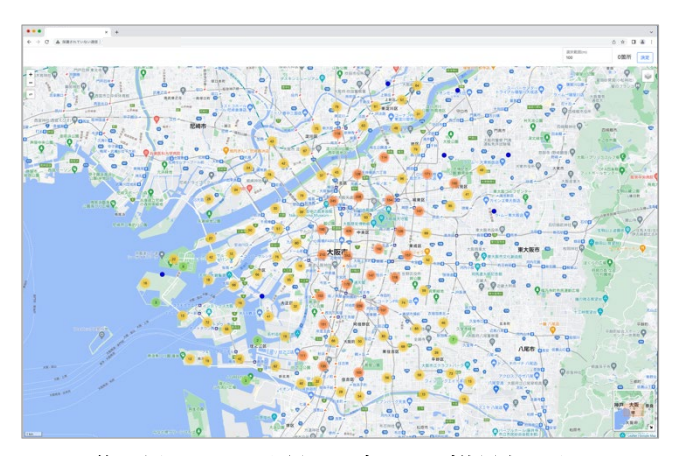

第 2 図 Web-GIS を用いたボーリング位置表示画面

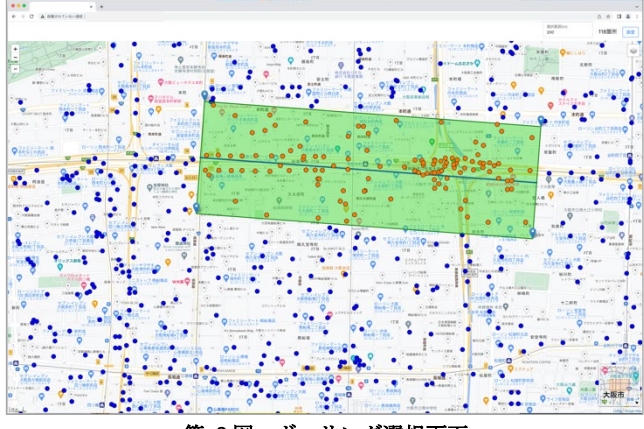

第3図 ボーリング選択画面

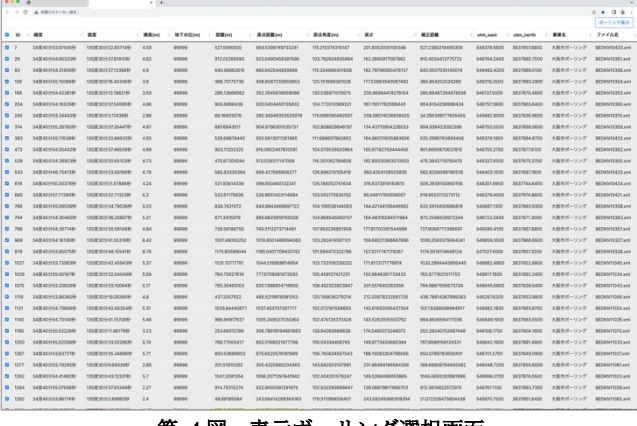

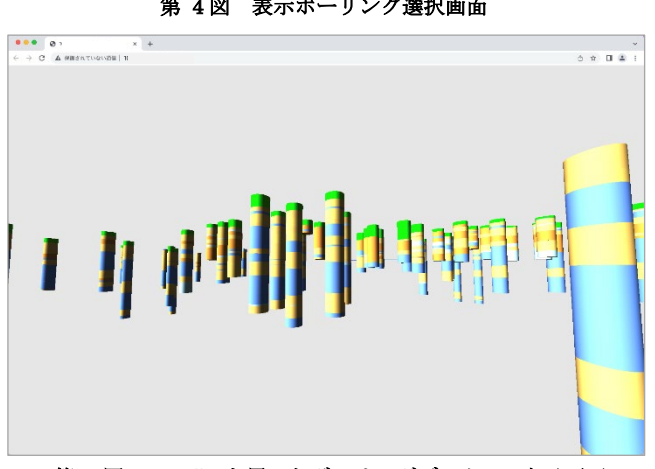

第 5 図 WebGL を用いたボーリングデータ 3D 表示画面